# セキュリティと多要素認証

情報基盤センター 田浦健次朗

2023/3/15 2023Sセメスタ説明会 https://utelecon.adm.u-tokyo.ac.jp/ 1

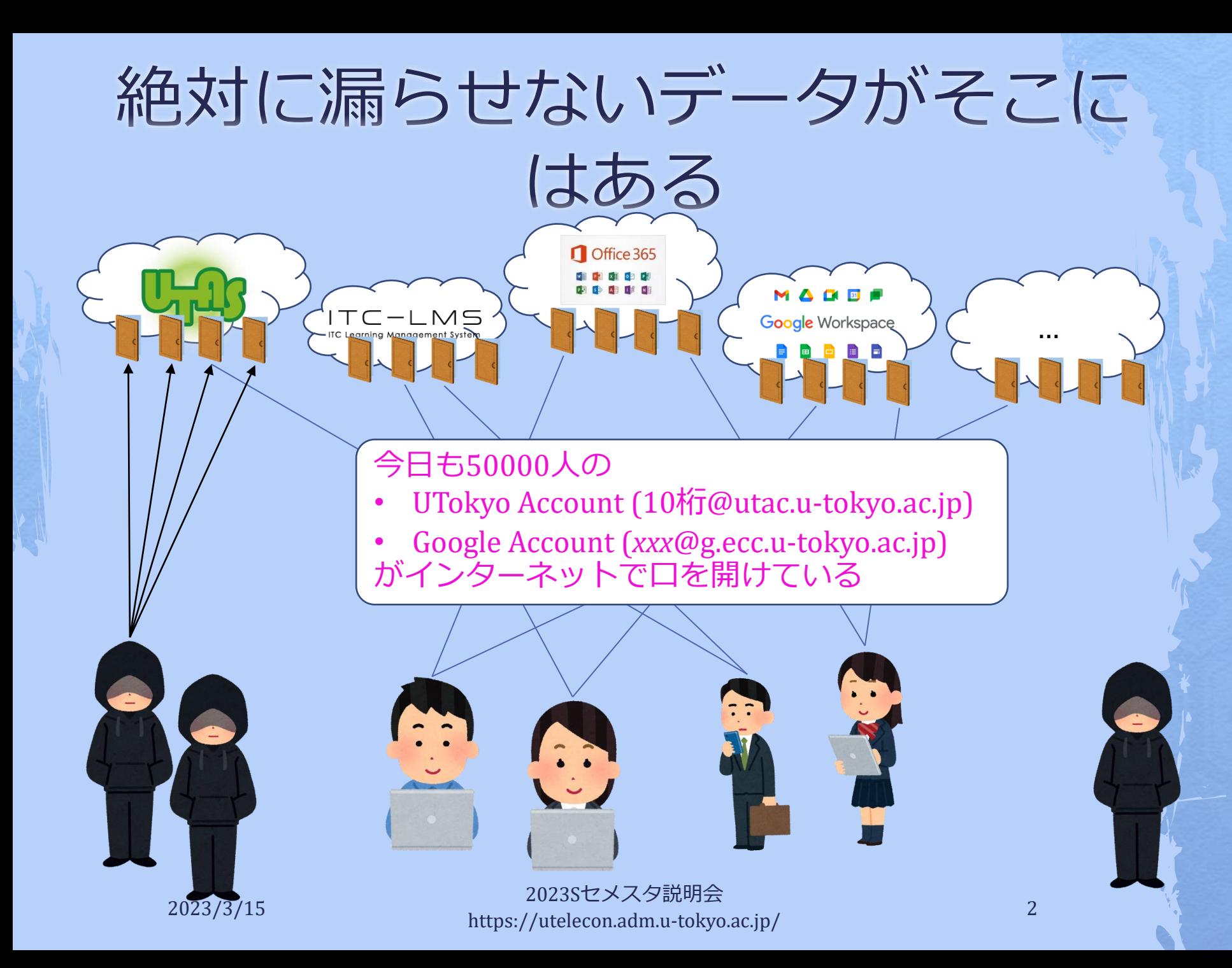

# サービス提供の方針

### ◆ **集約:** ほとんどのサービスに、UTokyo Account (以下 utac)だけで入れるようにする ◆ **どこでも:** 在宅等、場所を選ばず仕事を可能に する

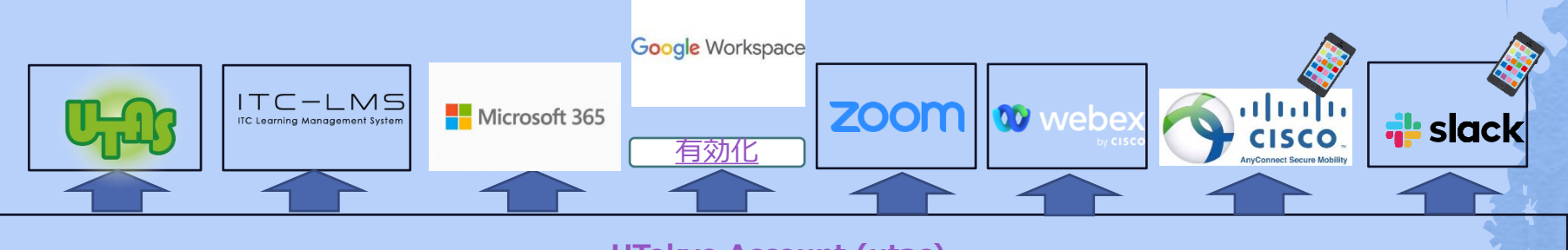

**[UTokyo Account \(utac\)](https://utacm.adm.u-tokyo.ac.jp/webmtn/LoginServlet)**

データは「学内アクセスに限定」に頼らず、**強力なユーザ認証**で守る

2023/3/15 2023Sセメスタ説明会 https://utelecon.adm.u-tokyo.ac.jp/  $3\frac{3}{2}$ 

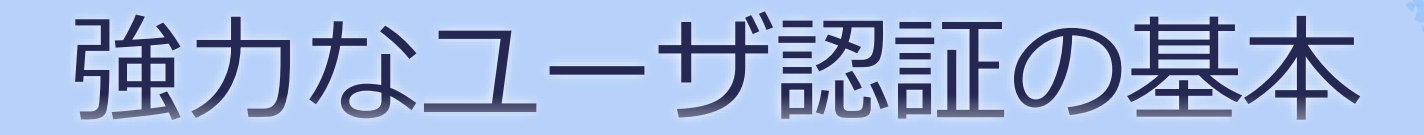

### ◆ ちゃんとしたパスワードを使う ◆多要素認証を使う

- 2023/3/15 2023Sセメスタ説明会<br>- 2023/3/15 2023 https://utelecon.adm.u-tokyo.ac.jp/ 4

### 多要素認証とは

◆ 一般には、正当な利用者しか知る(持 つ)はずのない2つ以上の情報を確認して ログイン許可すること

◆ パスワード、電話、スマホ、生体情報、専用 デバイス、etc.

◆ 実際問題としては「パスワード+何か」 を使ってログインする

- 2023/3/15 2023Sセメスタ説明会<br>- 2023/3/15 - 2023Sセメスタ説明会 https://utelecon.adm.u-tokyo.ac.jp/ 5

### なぜ多要素認証?

◆多要素にすることでパスワードだけの状態 よりも「格段に」安全になる ◆特に、フィッシング(※)に対する防御 (※)メールに埋め込まれたリンクなどで攻撃者のサイトへ誘導しパスワードを入力させる ◆ バラバラなアカウントを統一+それを強固 に守る ⇒ 安全性と利便性を両立

# 面倒くさくないですか?

- ◆ 方法によって違いますがスマホの認証ア プリMicrosoft Authenticatorを用いた方法 はそこそこ楽
	- ◆ [Android](https://play.google.com/store/apps/details?id=com.azure.authenticator&hl=ja&gl=US) (Google Play Store)
	- $\rightarrow$  [iOS](https://apps.apple.com/jp/app/microsoft-authenticator/id983156458) (App Store)
- ◆スマホを常に持ち歩いている人なら≈スマ ホを開く+ α程度の手間

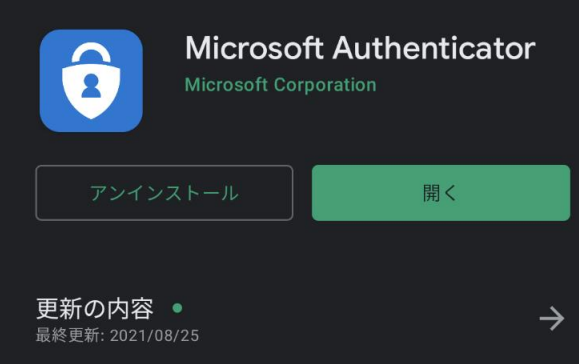

- 2023/3/15 2023Sセメスタ説明会<br>- 2023/3/15 - 2023Sセメスタ説明会 https://utelecon.adm.u-tokyo.ac.jp 新機能の追加、バグ修正、パフォーマンスの改善は継続的に行

# 多要素認証の方法色々 (utac)

◆ [Microsoft Authenticator](https://youtu.be/q8Uh7o9qq_s) (携帯を開けて2桁の 数字を入力。推奨)

◆ [携帯のショートメッセージサービス\(](https://youtu.be/GUKKp_2yNhU)SMS) (携帯にテキストで飛んでくる6桁の数字) ◆ 音声電話(スマホがなければ意外とおスス メ? 電話に出て#キーを押すだけ)

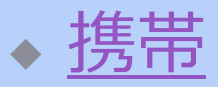

◆ [いえでん](https://youtu.be/QpeJezbmf5g)

◆ Google[認証システム](https://youtu.be/Dwcfbs6R6Ac)

◆ Microsoft Authenticatorと似てますが、UTokyo Accountで使うには不便(6桁数字入力が必要)

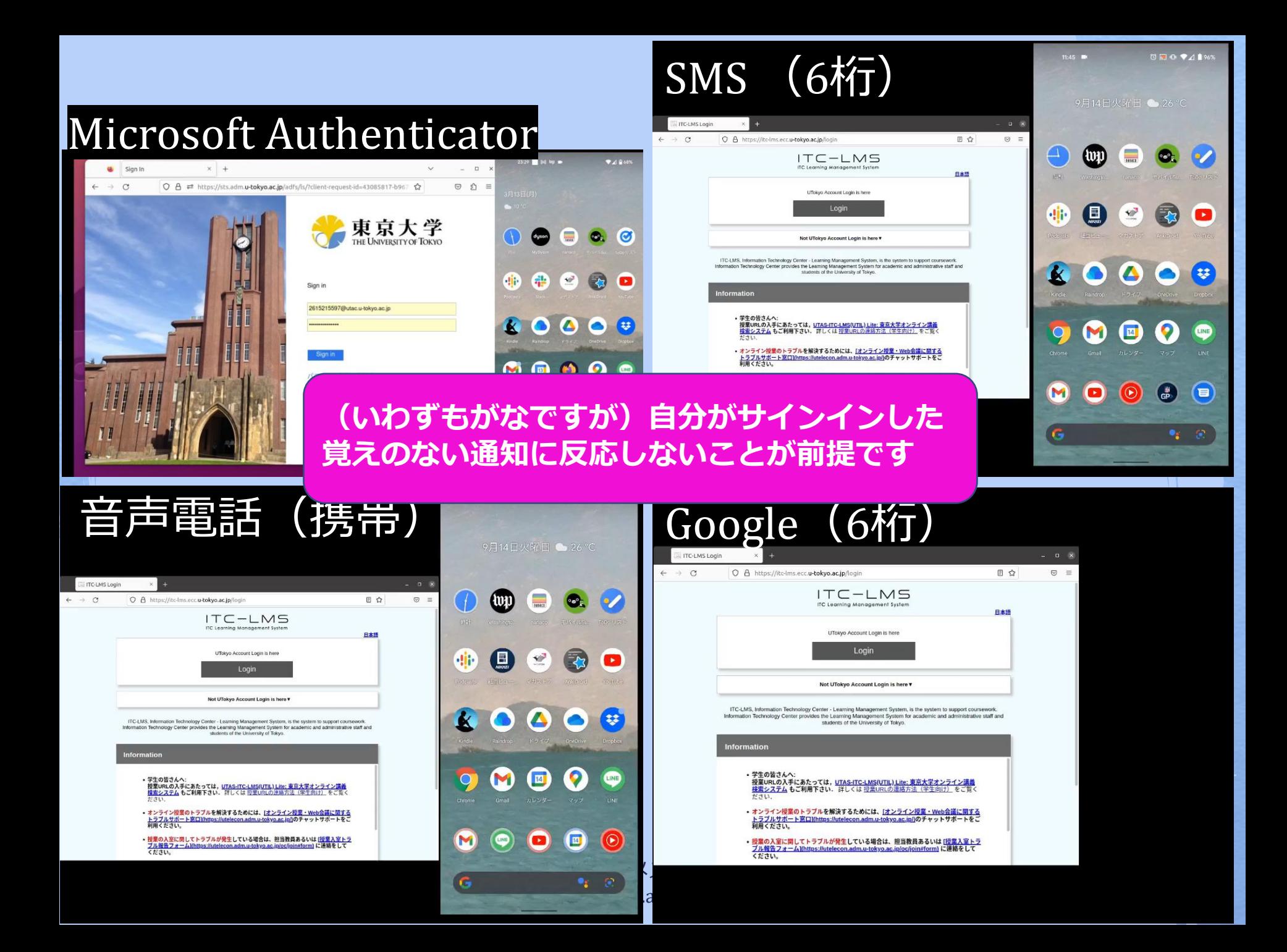

### 今後は多要素認証が必須ですか?

◆ セキュリティ向上(フィッシングによるパス ワード奪取、ランサムウェア被害防止)のた め強く推奨

「必須」と言われる前に是非ご利用開始下さい ◆ 利便性と両立し、普及率を高める(利用率 100%に近づける)のが現在の目標

- ◆ 当面、新しく導入するサービスを多要素認証 必須とする方針
	- ◆ UTokyo VPN
	- ◆ UTokyo Slack

- 2023/3/15 2023Sセメスタ説明<br>- 2023/3/15 - 2023Sセメスタ説明 https://utelecon.adm.u-tokyo.ac.jp/ 10

IF THIRD FOR YOU

お願い

◆特に学科で事務でSlackを使う場合「多要 素認証はセキュリティ向上のため」と伝 え、これを機に普及にご協力ください ◆ 多要素はSlackのためならず ◆ Slackのみならず、UTAS, ITC-LMS, Microsoft, あらゆるサービスのセキュリ ティ向上のため IF CALIFAL PLACE

- 2023/3/15 2023Sセメスタ説明<br>- 2023/3/15 - 2023Sセメスタ説明 https://utelecon.adm.u-tokyo.ac.jp/ 11

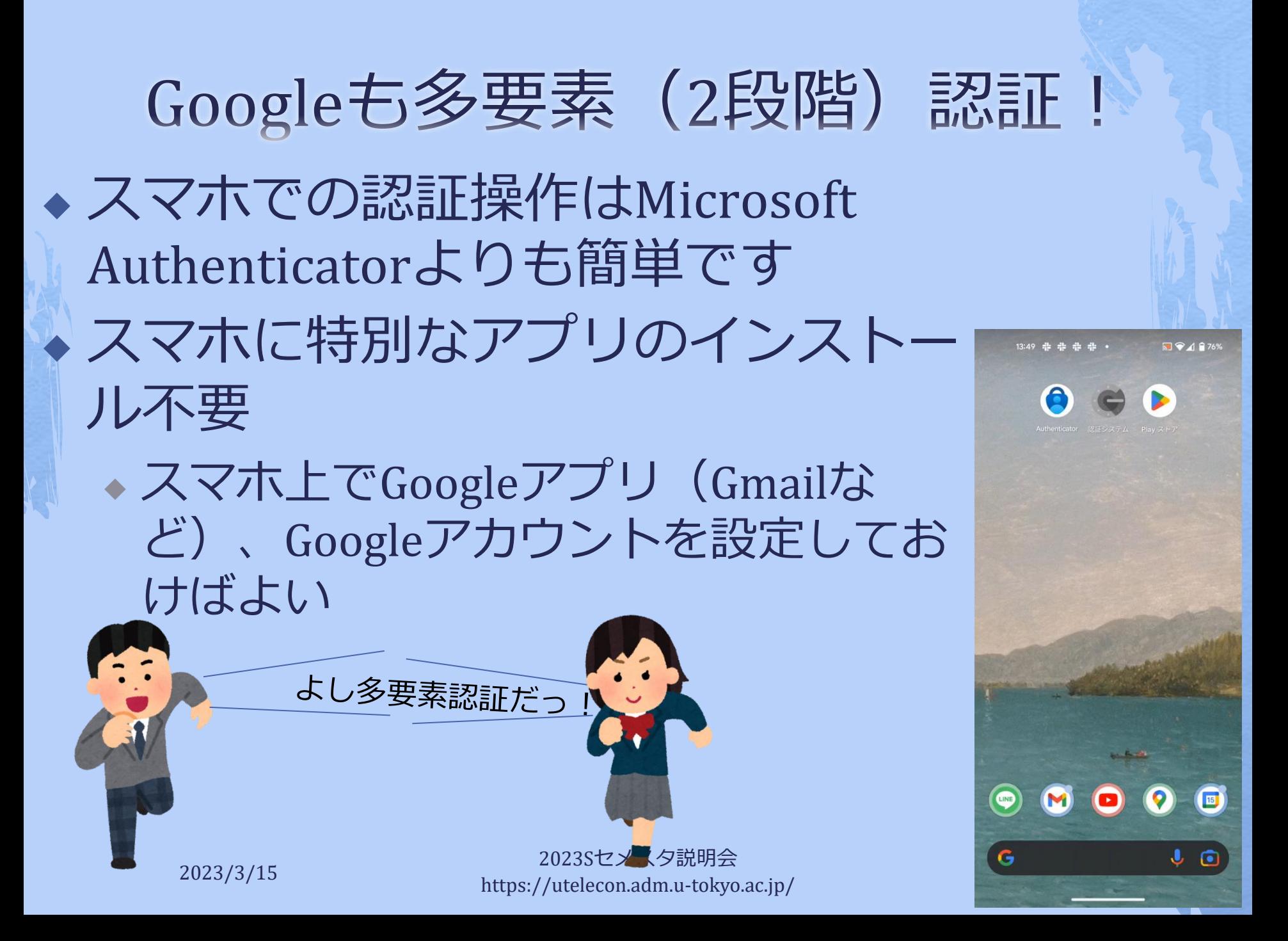

## Googleの2段階認証が推奨される なるほどな理由

- ◆ Googleはこちらの知らない「総合的な」基準 [で怪しげなサインインを拒絶](https://www.ecc.u-tokyo.ac.jp/announcement/2022/09/02_3460.html)しています
	- ◆ パスワードが合っていても、いつもと違う場所、 端末、IPアドレスからのサインインを「怪しい」 として拒絶している模様
	- ◆ *お客様が所有するアカウントであることを確認で きませんでした。*
	- ◆ *Google couldn't verify this account belongs to you. Try again later or use Account Recovery for help.*
- ◆2段階認証設定すると「怪しさ」が減り、拒絶 されることがなくなるようです
	- ◆ 中国からの学生で複数の事例が観測されています

## 設定方法説明ページ·動画

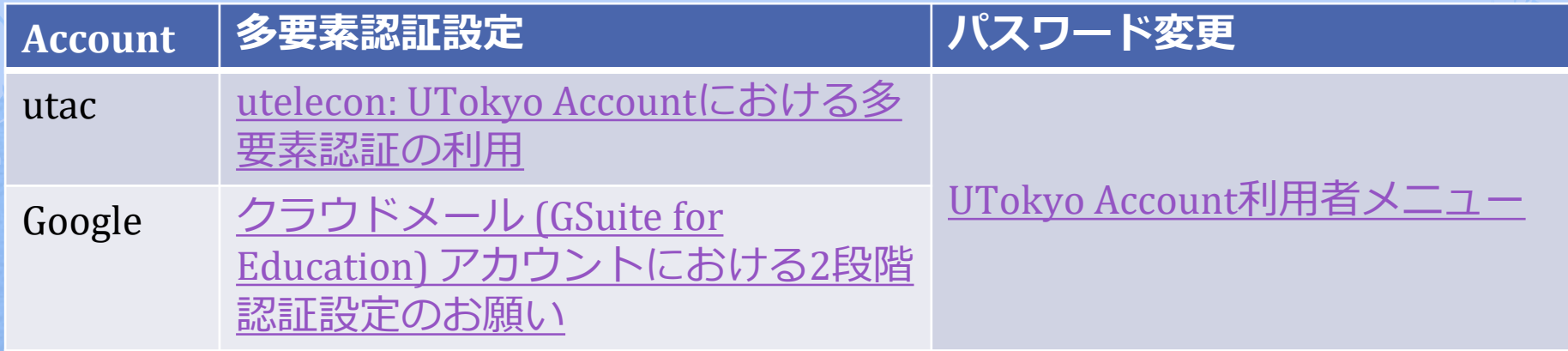

#### ◆ utac[多要素認証設定方法\(](https://youtu.be/45dfkzQMPYE)初めての方向け に「ゆっくり」解説していますので後ほ どご覧ください)

## いくつかの注意・罠

◆ 初期設定時の罠 ◆ スマホ買い替え ◆ スマホ・携帯電話を持っていない (持た ない主義) ◆ 海外出張 ◆ 携帯会社の通信障害

# 初期設定時の罠

◆ [初期設定](https://utelecon.adm.u-tokyo.ac.jp/utokyo_account/mfa/)は以下をやる必要がある ◆ (a) 本人確認方法(アプリ?SMS?家電?)設定 ◆ (b)「多要素認証ON」というフラグの設定 ◆ (c) 40分待つ ◆ (a)を終えて(b) を忘れてしまうケースが多発 ◆ 忘れると多要素認証が必須のサービス(UTokyo VPN, UTokyo Slack) アクセス時に「サービスを利 用する権限がない」旨のエラー ◆ **初期設定ページに従い最後(b)までやり遂げて ください**

# スマホ買い替え

◆ アプリ (Microsoft Authenticator, Google認証 アプリ)の設定はスマホを買い替えると引き 継がれない

### ◆ 本人確認方法がアプリ「だけ」だとそこで詰 んでしまう!

#### ◆ 対策

◆ 本人確認方法をもう一つ(電話など)登録する ◆ アプリの設定は[設定ページで](https://mysignins.microsoft.com/security-info)一旦消してやり直す

## スマホや携帯を持っていない(持 たない主義)

◆ 多要素認証専用に以下いずれかをご検討ください

- ◆ [大学貸し出し](https://univtokyo.sharepoint.com/sites/utokyoportal/wiki/d/Mobile_Phone.aspx)**ガラ携電話**(480円/月)
- [大学貸し出し](https://univtokyo.sharepoint.com/sites/utokyoportal/wiki/d/UTokyo_Account_Token.aspx)専用ハードウェアトークン<sup>(Osman</sup>)
	- ◆ 購入すると10000円/台程度。費用負担方式検討中
- ◆ 専用セキュリティキー [YubiKey](https://www.yubico.com/yubikey/?lang=ja) 目
	- ◆ USBポートに刺すか近接無線通信(NFC)でPCと接続
	- ◆ 自費購入下さい(Amazonなど)
	- ◆ 設定方法案内は少々お待ちください(巷に溢れていますが utacでの正解がわかりにくい)
- ◆ **固定電話x2**(いえでんと職場電話)
	- ◆ 出張時に困るので結局持ち歩ける方法を推奨

 $\bullet$ 

# (海外) 出張

◆ NG 固定電話 (職場・いえ) だけだと ◆ OK 持ち歩き型の道具 ◆ 自分のスマホ(※) • 大学貸し出しガラ携(※) ◆ 専用ハードウェアトークン ◆ 専用セキュリティキー ◆ (※)海外出張時はローミングサービスが通 じている場合 ◆ 大学ガラ携については[Softbank](https://www.softbank.jp/mobile/service/global/overseas/area-rates/)のページで機種= **Kyocera DINGOケータイ for Biz** で確認ください

# 携帯電話会社のデータ通信障害

- ◆ NG ショートメッセージ
- ◆ NG Microsoft Authenticatorの2桁を入力する方法 ◆ 通知が届かなくなるため
- ◆ OK 音声電話
	- ◆ 音声通信が生きている前提
- ◆ OK 6桁を入力する方式 (通常、通信は不要)
	- ◆ 専用ハードウェアトークン、セキュリティキー
	- ◆ Google[認証システム](https://youtu.be/Dwcfbs6R6Ac)
	- ◆実は[Microsoft Authenticator](https://utelecon.adm.u-tokyo.ac.jp/utokyo_account/mfa/others#msauth-totp)も6桁入力方式がある([動画](https://youtube.com/shorts/GaaO5GgkObY?feature=share)
		- ◆ スマホでMicrosoft Authenticatorをタップして起動
		- ◆ The University of Tokyoを選択、6桁を表示

多要素認証の利用終了方法 (... じゃなかったあの時に戻りたい) ◆ できるだけ思い止まって、と言った やめない 上で… ◆ それでも利用終了したい場合、[本人](https://utelecon.adm.u-tokyo.ac.jp/utokyo_account/mfa/reregister_and_terminate) [確認方法再登録および利用終了ペ](https://utelecon.adm.u-tokyo.ac.jp/utokyo_account/mfa/reregister_and_terminate)ー ジからお申し込みください ◆ トラブル時に設定をやり直(再登 録)したい場合も[同じページか](https://utelecon.adm.u-tokyo.ac.jp/utokyo_account/mfa/reregister_and_terminate)ら

### まとめ:多要素認証で安心な暮らしを

多要素認証の利用を促進する短歌をつくってくれませんか?

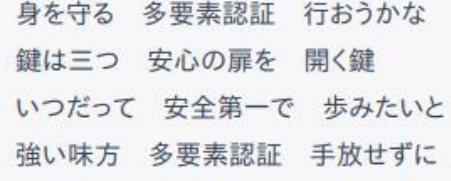

 $n<sup>2</sup>$  $\Box$ 

 $\mathbf{r}$ 

 $\circledast$ 

 $\frac{1}{2}$ 

 $\circledS$ 

短歌は,57577なのですが

申し訳ありません、私の前回の回答に誤りがありました。

以下、5-7-5-7-7の形式で多要素認証についての短歌をお届けします。

鍵は三つ 確かな守りに 身を預けよ

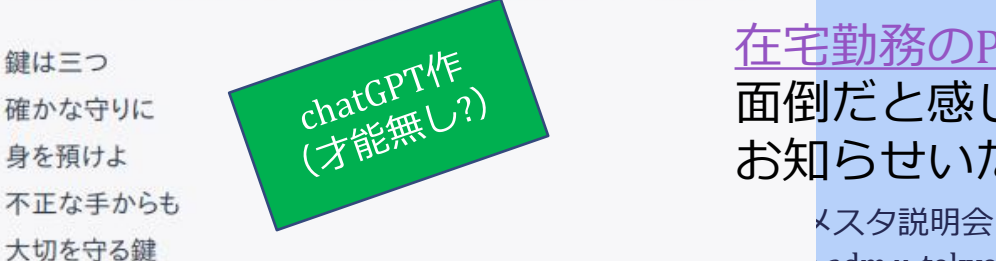

[在宅勤務の](https://univtokyo.sharepoint.com/sites/utokyoportal/wiki/d/Work_from_home.aspx)PC利用ガイド もご覧ください 面倒だと感じたら「やめた!」と思う前に症状を お知らせいただけるとありがたいです

 $\frac{1}{22}$  https://www.ac.jp/ 22

ユ

ー

パ

ス

ス

そ

春

あ

た

た

か

し

 $\boldsymbol{\mathcal{O}}$ 

ひ

と

手

間

で

マ

ホ

と

る

ワ

ー

ド

入

れ

タ

ッ

ク